6.4.4 Once the corporate exercise request is successful, prepare the allotment file for uploading via the eRapid.

> *Note: eRapid system to generate a CDS Reference No. if the request is successful.*

- 6.4.5 The allotment file must comply with the requirement stated in Bursa Depository's "Registrar/Issuing House CDS Interface" document. Failure to comply with these requirements may result in the allotment file being rejected.
- 6.4.6 To minimize data entry on the processing of allotments, share registrar may use SID ("Shareholders Information from Depository") facilities offered by Bursa Depository where they will be provided with the CDS accounts' information of those depositors that they have allotted with securities.
- 6.4.7 The procedures on processing allotments using SID are stated in a new Section 6.10 – Processing Of Allotments Using SID.
- 6.4.8 To upload the allotment file, login to eRapid and key-in the following:
	- a. Stock code or CDS Reference Number
	- b. File format, i.e. BMD or COR.
	- c. Version number
	- d. Attach allotment file.
	- *Note: The allotment file must be in text file format and the file name must not be more than eight (8) characters.*
- 6.4.9 Allotment file can be uploaded from Monday to Friday, 8.30 am to 7.00 pm.
- 6.4.10 Allotment file uploaded by 4.00 p.m. will be processed on the same day and the results will be made available to the Share Registrar on the same day. Allotment file received after 4.00p.m. will be processed the same day with the results being made available by the next market day. Bursa Depository will only process data uploaded on market day (business day) and will not be held responsible for any delay created by the Issuer / Share Registrar.

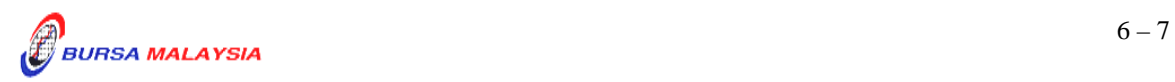

## **6.5 Receipt Of Rejected Allotment Results**

- 6.5.1 Upon completion of processing, the requestor may upload the allotment results from Bursa Depository via eRapid. The allotment results consist of the following:
	- a. **Allotment Verification Details File** (Appendix 17). This report details all the accepted and rejected records in relation to a particular allotment tape
	- b. **Rejected Allotment File** (Appendix 18). This report lists all the records rejected in relation to a particular allotment tape
	- c. **Allotment Verification Summary File** (Appendix 19)
	- d. Data File
	- e. **Allotment Data Control File** (Appendix 20).
- 6.5.2 Upon rectification of the rejected records, the requestor should upload the allotment files that have been rejected only. However, the requestor is allowed to add, update or remove allotment records.
- 6.5.3 Repeat the process as per those stated from 6.4.8 to 6.4.10 until there are no rejections received from Bursa Depository.

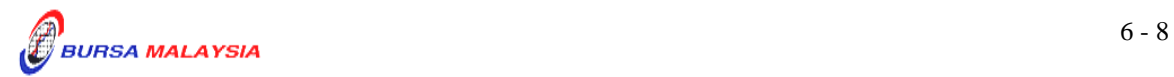